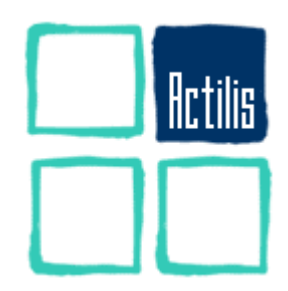

# **KORN SHELL**

Introduction au Korn Shell Développement en Korn Shell

LIVRE DE COURS

# 1 - AVANT-PROPOS

# **1.1 - Public visé**

Les participants à ce cours doivent disposer des notions de base UNIX. Le cours Utilisation d'Unix est un pré-requis suffisant à ce cours.

L'ensemble des points vus dans ce cours font référence à des commandes de base d'Unix, qu'il n'es matériellement pas possible d'intégrer à ce cours. La bonne connaissance d'un éditeur de textes et des mécanismes liés aux expressions régulières sont nécessaires.

# **1.2 - Contenu du cours**

Ce cours est très pratique et intègre beaucoup d'exercices. Il présente la sémantique du Korn Shell, dans sa globalité. Il donne une réelle autonomie pour développer en Korn Shell. A noter pour les utilisateurs de Linux :

- il existe un portage de Korn Shell disponible sous Linux, du nom de pdksh (« public domain Korn Shell »).
- Le shell par défaut de Linux est bash (« Bourne Again Shell »). Il intègre les notions les plus intéressantes de sh (« Bourne Shell ») et de ksh. La connaissance de ce cours intéressera donc les personnes ayant à utiliser bash.

Ce cours permettra aux participants d'écrire des shell-scripts Unix (équivalents des JCL) robustes et compatibles avec les standards de l'industrie. Un accent tout particulier est placé sur la portabilité : les mécanismes étudiés appartiennent donc au dénominateur commun Bourne-Shell / Korn-Shell.

# **1.3 - Typographie utilisée**

Dans l'ensemble de ce document, quelques styles typographiques sont utilisés de façon à rendre plus aisée la lecture.

Les noms propres apparaissent en *italique*.

Vous verrez parfois des noms de commandes ou encore des noms de variables insérées dans le texte de ce document.

Ce style est utilisé pour les exemples de commandes passées au système.

#### **TABLE DES MATIERES**  $1.4 -$

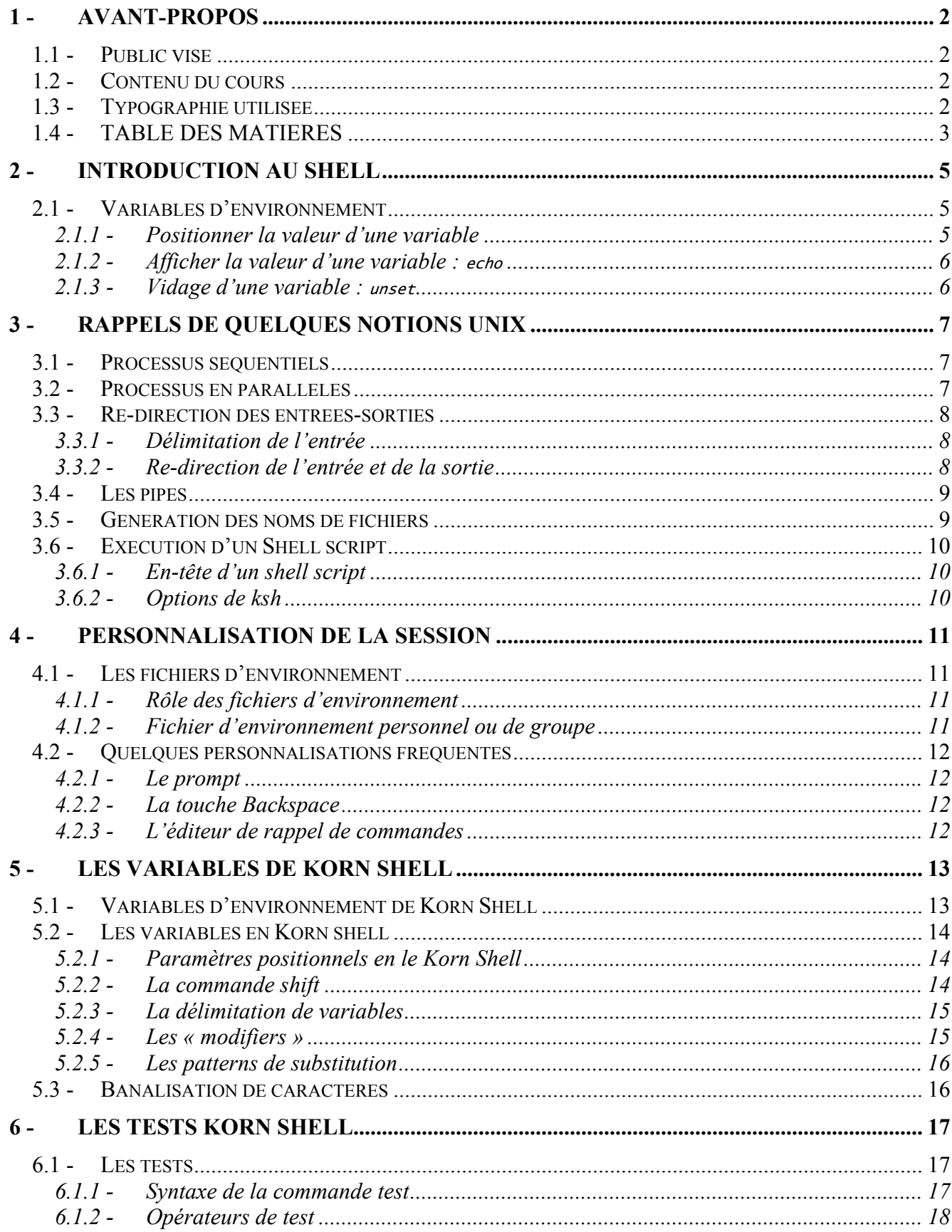

# **UTILISATION D'UNIX - AVANT-PROPOS**

 $\overline{\mathbf{4}}$ 

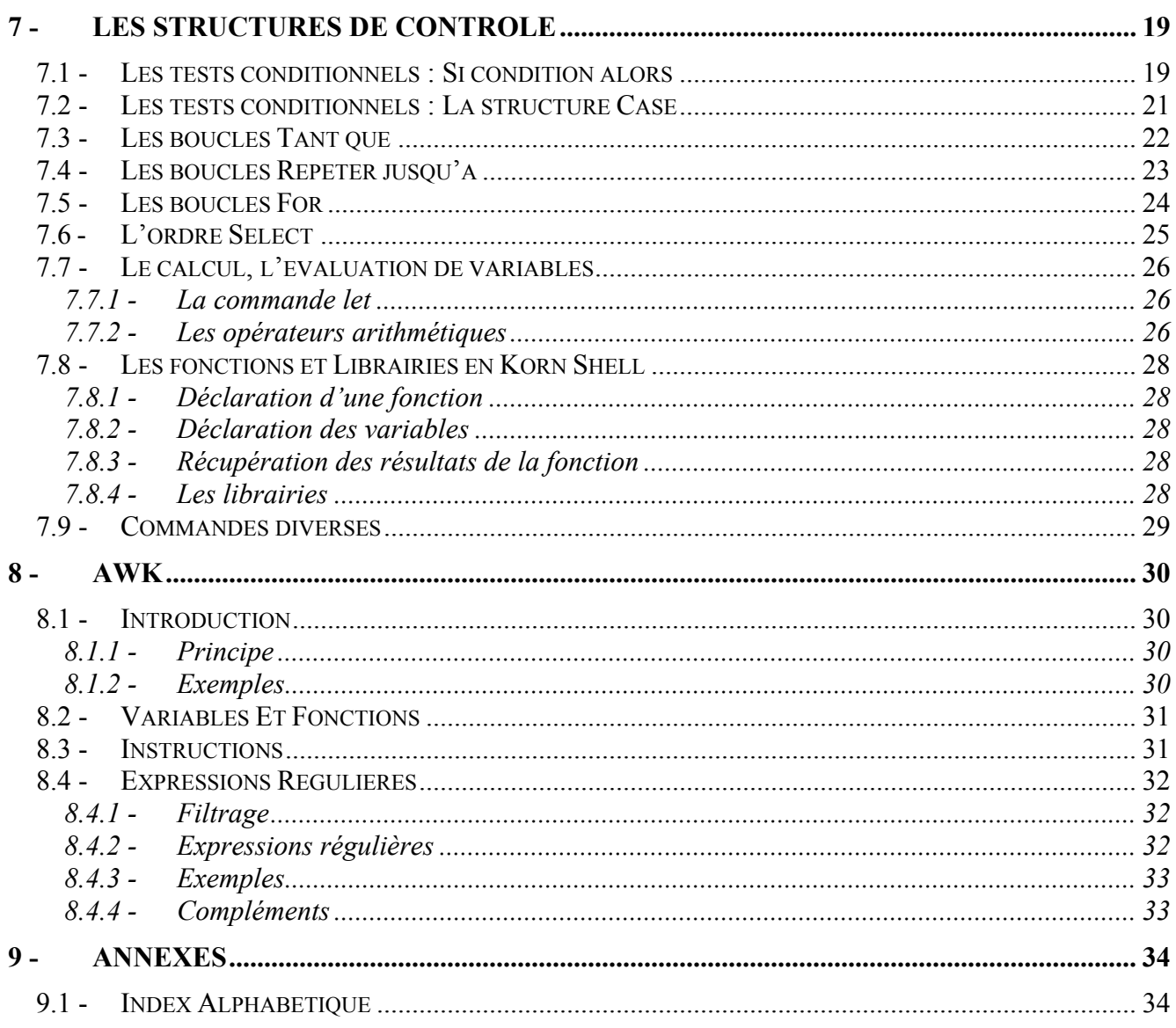

# 2 - Introduction au shell

Le shell est le programme qui est en cours d'exécution quand vous êtes connecté à une machine Unix ou Linux par un terminal ou une session telnet. C'est lui qui vous permet d'exécuter des commandes, et par là même d'utiliser le système, de créer d'autres programmes, et pourquoi pas un jour un que vous utiliserez vous-même comme shell. Le shell a pour rôle d'interpréter les commandes que vous lui passez.

Plusieurs shells différents existent. Parmi eux, le shell Korn Shell est ksh que nous allons étudier. Ce shell est un des plus performants, différent de sh (Bourne Shell), le shell d'origine. Il existe aussi :

- bash (Bourne Again Shell), le shell de Linux, qu'il est possible d'installer sur toute machine Unix disposant d'un compilateur C.
- esh (C Shell), autre shell utilisé par les chercheurs.

# **2.1 - Variables d'environnement**

Le shell positionne à la connexion plusieurs variables d'environnement. Nous avons vu dans le cours « Utiliser Unix » que vous pouvez vous aussi en positionner d'autres, soit globales, c'est à dire connues de tous les processus fils que vous lancerez, soit locales, c'est à dire connues uniquement par le shell en cours.

# **2.1.1 - Positionner la valeur d'une variable**

#### **2.1.1.1 - Les commandes** set **et** export

On peut positionner la valeur d'une variable en la déclarant simplement, et par la commande export. Syntaxe :

**VARIABLE=« Texte »** 

La variable **VARIABLE** est alors connue dans le shell courant mais n'est pas connue dans les scripts que l'on appellerait depuis le shell courant.

Pour qu'elle le soit, il faut l'exporter : Syntaxe : **export VARIABLE** 

Il est possible d'exporter une variable au moment où on lui affecte une valeur, grâce à la commande export.

Syntaxe : **export VARIABLE=« Texte »** 

La commande set permet de lister l'ensemble des variables déclarées. Syntaxe :

**set** 

#### **2.1.1.2 - La commande** env

La commande env permet de lister l'ensemble des variables exportées. Elle permet aussi d'appeler une commande en positionnant une variable de façon à ce que cette dernière soit connue lors de l'appel d'une commande.

Syntaxe : env : liste les variables d'environnement **env VARIABLE=valeur test.sh** : la variable VARIABLE est connue dans l'exécution de test.sh.

Cette dernière syntaxe permet de ne positionner une variable d'environnement que pour la durée d'exécution d'un programme, mais pas dans l'environnement appelant. Ceci est très utile pour tester des programmes en utilisant successivement des connexions vers des bases de données différentes, par exemple.

#### **2.1.2 - Afficher la valeur d'une variable :** echo

On peut afficher la valeur d'une variable ainsi que toute chaîne de caractères à l'aide de la commande echo.

Syntaxe : **echo [options] [« texte »] [\$VARIABLE]** 

Pour connaître le contenu de la variable **VARIABLE**, il faut la faire précéder du signe **\$**.

```
Exemple : 
[fmi@serv-U fmi]$ echo "l'utilisateur conecte est : "$USER 
l'utilisateur conecte est : fmi
```
La commande echo supporte plusieurs options, notamment pour le formatage du texte.

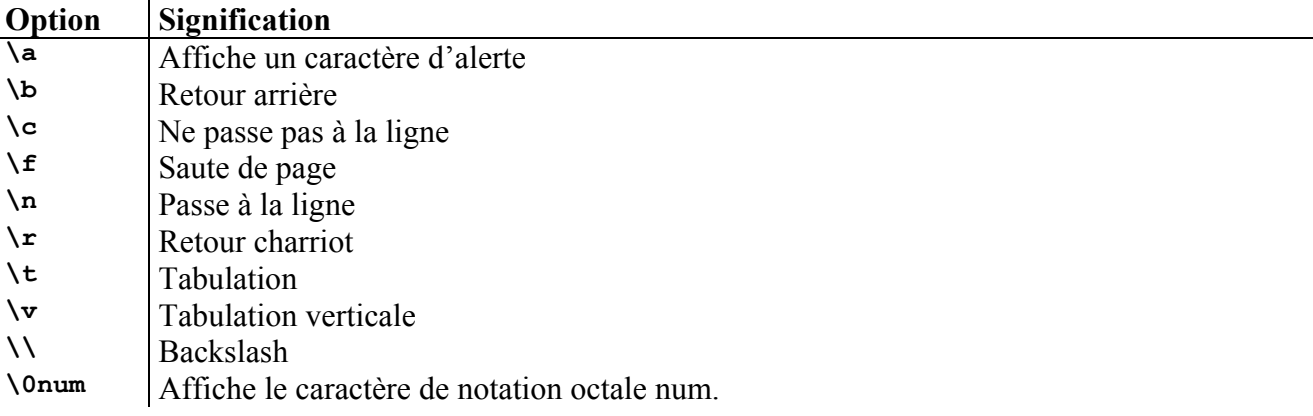

#### **2.1.3 - Vidage d'une variable :** unset

On peut vider la valeur d'une variable à l'aide de la commande unset. Même si celle-ci était exportée, elle est vidée et n'est plus connue.

Syntaxe : **unset VARIABLE** 

# 3 - Rappels de quelques notions UNIX

# **3.1 - Processus séquentiels**

Il est possible d'enchaîner l'exécution de plusieurs processus en les séparant par le signe « ; »

Exemple :

**proc1 proc2 proc3** 

est équivlent à

**proc1 ; proc2 ; proc3** 

# **3.2 - Processus en parallèles**

Pour lancer des processus en tâche de fond, il faut terminer la ligne de commande de chaque processus par le signe « & »

Exemple : **proc1 & proc2 & proc3 &** 

Il est possible, notamment dans des shell scripts, le lancer plusieurs processus en parallèle sur la m^me ligne de commande. Dans ce cas, la syntaxe à utiliser est la suivante :

**proc1** & **proc2** & **proc3** &

# **3.3 - Re-direction des entrées-sorties**

Les entrées et les sorties des processus peuvent être redirigées :

- **<** L'entrée standard est lue à partir d'un fichier
- **>** La sortie standard est redirigée dans un fichier (RAZ du fichier)
- **>>** La sortie standard est redirigée dans un fichier (concaténation du fichier)
- **2>** Les erreurs sont redirigées dans un fichier

**2>&1** Les erreurs sont redirigées dans le même fichier que la sortie standard

### **3.3.1 - Délimitation de l'entrée**

Lors de la re-direction de l'entrée standard, il est possible de marquer la fin de la re-direction au moyen d'un délimiteur. Dans un shell script, par exemple, la ligne qui suit le délimiteur est considérée comme une commande suivante, et plus comme faisant partie de ce qu'il faut intégrer dans l'entrée standard.

Exemple :

```
Commande << [-] Marqueur 
ligne1 
ligne2 
ligne3 
... 
Marqueur
```
Si le signe « - **»** est ajouté avant le délimiteur, les tabulations de début de ligne sont supprimées du document « lu » en entrée standard. Cela permet de rédiger du code incluant des marqueurs sans se priver de l'indentation, facilitant grandement la lecture du code.

#### **3.3.2 - Re-direction de l'entrée et de la sortie**

Plusieurs re-directions peuvent être utilisées dans la même ligne de commande.

Exemple :

```
cat > fichier << EOF 
abc 
def 
EOF
```
# **3.4 - Les pipes**

Les pipes servent à envoyer la sortie standard d'un processus vers l'entrée standard d'un second processus.

Exemple :

**proc1** | **proc2** 

équivaut à :

**proc1 > fich proc2 < fich** 

Note : Les pipes ne créent pas de fichier temporaire. Pour que les deux exemples soient réellement similaires, il faudrait donc ajouter au second un effacement du fichier fich.

# **3.5 - Génération des noms de fichiers**

Des caractères spéciaux permettent de « masquer » plusieurs noms de fichiers (du répertoire courant).

- **\*** n'importe quelle chaîne de caractères
- **?** n'importe quel caractère
- **[** ... **]** n'importe quel caractère décrit entre les crochets

# **3.6 - Exécution d'un Shell script**

Pour pouvoir exécuter un shell script que vous avez écrit, celui-ci doit disposer de la permission le rendant exécutable et être dans un répertoire définit dans votre PATH si vous souhaitez simple l'invoquer par son nom.

Par contre, s'il ne dispose pas de la permission d'exécution, vous pouvez quand même l'exécuter, mais de la manière suivante :

**ksh nom\_fichier** 

Le plus simple est peut-être de faire un chmod u+x nom fichier lors du premier test de votre script.

#### **3.6.1 - En-tête d'un shell script**

Attention, si celui-ci a la permission exécutable, il sera exécuté avec votre shell par défaut. Dans le cas où ce ne serait pas KSH, il faut forcer le passage par KSH. Pour forcer l'exécution du fichier en Korn Shell, le fichier doit commencer par une ligne contenant : **#!/bin/ksh**.

#### **3.6.2 - Options de ksh**

Il existe quelques options utiles du shell ksh pour l'invocation de vos shell scripts.

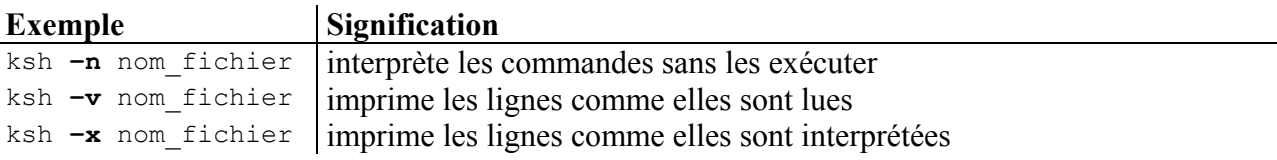

# 4 - Personnalisation de la session

Pour personnaliser votre session, vous pouvez juste après votre connexion positionner quelques variables d'environnement, lancer des traitements au démarrage, etc.

Mais faire cela à chaque session est inenvisageable. Heureusement, il existe des fichiers permettant de personnaliser tous les shells.

# **4.1 - Les fichiers d'environnement**

Les vôtres sont sur votre **HOME** directory, qui est celui sur lequel vous vous trouvez normalement au démarrage de votre session, et dont le chemin est indiqué par la variable HOME.

Sur ce répertoire, il y a un fichier nommé .login et un autre .profile. Dans ces fichiers, il faut positionner les commandes que vous souhaitez exécuter :

- à chaque nouvelle connexion (.login)
- à chaque lancement d'un shell (.profile).

Attention, en fonction du shell que vous utilisez, le fichier .profile peut porter un autre nom.

#### **4.1.1 - Rôle des fichiers d'environnement**

Ces fichiers peuvent contenir, par exemple, la personnalisation du PATH, pour prendre en compte des exécutables que vous auriez stocké dans un de vos répertoires, ils peuvent aussi positionner la variable PS1, qui définit ce qui est affiché à l'invite de commandes, ou réaliser toute autre action que vous souhaitez.

#### **4.1.2 - Fichier d'environnement personnel ou de groupe**

Si on positionne la variable ENV, alors le fichier spécifié par son contenu (en général \$HOME/.kshrc pour Korn Shell) est exécuté à chaque ouverture de session shell (on s'en sert pour définir les alias)

# **4.2 - Quelques personnalisations fréquentes**

### **4.2.1 - Le prompt**

Le prompt (*l'invite*) par défaut est le signe « \$ ». En positionnant dans votre .profile une ligne qui change la valeur de la variable PS1, on peut obtenir le prompt qui apparaît dans tout ce document dans les exemples.

```
Exemples de prompt :<br>$ export PS1='$PWD'"> "
$ export PS1='$PWD'"> " 
/export/home/usr/fmi> export PS1="$LOGNAME:"'$PWD'"> " 
fmi:/export/home/usr/fmi> export PS1="[$LOGNAME][" '$PWD'"] " 
[fmi][/export/home/usr/fmi] export PS1="`uname -n`:" 
Netfinity: export PS1="[$LOGNAME]["`uname -n`:'$PWD'"] " 
[fmi][Netfinity:/export/home/usr/fmi] export PS1="[$LOGNAME]["`uname -n`:'${PWD##*/}'"] " 
[fmi][Netfinity:fmi]
```
#### **4.2.2 - La touche Backspace**

Il arrive souvent que la touche backspace ne soit pas paramétrée correctement lorsque le'on se connecte sur une machine. Cela est du au paramétrage du terminal, et plus particulièrement au code identifiant le caractère de correction de la frappe.

Si lors de l'appui sur la touche backspace s'affichent des caractères « ^H », au lieu d'effacer la frappe précédente, il faut paramétrer le terminal pour que celui-ci interprète le caractère « ^H » comme étant le caractère d'effacement à gauche.

Pour cela, on utilise la commande stty. Le mot clef pour effacement à gauche est « erase ». D'où la commande : stty erase SUIVI D'UN APPUI SUR BACKSPACE

De la même manière, il est fréquent que le caractère effacé reste apparent à l'écran. Si cela vous gêne, vous pouvez positionner l'indicateur « echoe » par la commande stty. Là, il n'y a pas d'argument supplémentaire. stty echoe

#### **4.2.3 - L'éditeur de rappel de commandes**

Il est possible de paramétrer le comportement du rappel de commandes.

 $\mathbf{Set}$  –**o** vi  $\rightarrow$  Pour vi set –o emacs → Pour emacs (ce dernier n'a pas besoin d'être installé)

Lorsque ce positionnement est fait, le Korn Shell adopte le fonctionnement de l'éditeur choisi lorsque vous rentrez en rappel de commande. Korn Shell simule en fait le comportement de ces éditeurs de textes. C'est la raison pour laquelle il n'y a pas besoin qu'ils soient installés pour que cela fonctionne.

# 5 - Les variables de Korn Shell

Nous avons vu que nous pouvons positionner des variables d'environnement pour nos propres shells. Nous avons aussi vu que l'on pouvait utiliser des variables positionnées par notre shell, telles que LOGNAME (nom d'utilisateur), PWD (répertoire courant), etc.

Il existe dans les différents shells fonctionnant sous Unix d'autres variables, qui doivent plus être perçues comme des variables systèmes du shell que comme des variables d'environnement.

# **5.1 - Variables d'environnement de Korn Shell**

L'ensemble de ces paramètres peut être lu par echo en n'oubliant pas que ce sont des variables et qu'il faut faire précéder leur nom par le signe \$ pour les accéder.

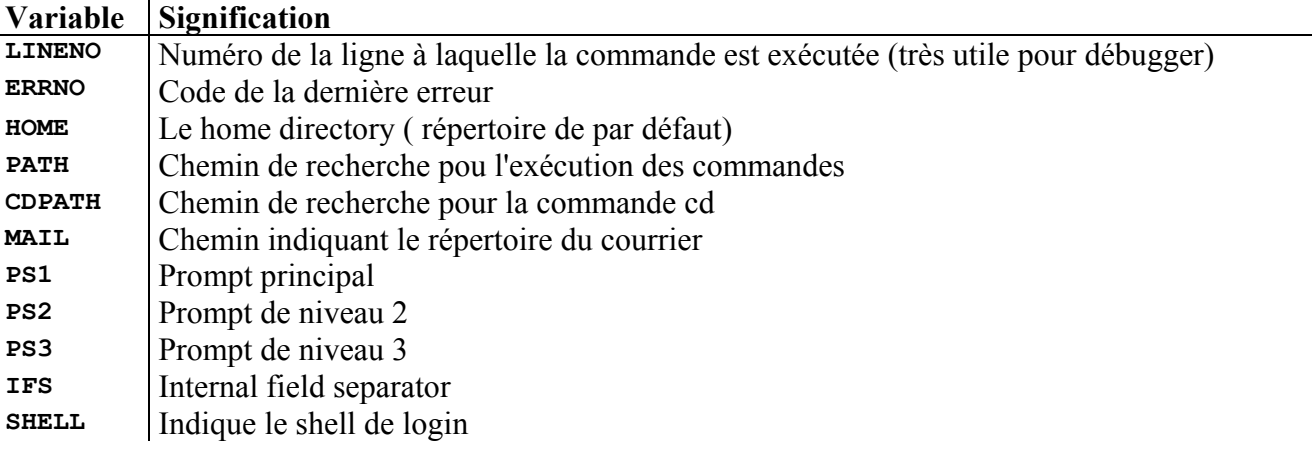

# **5.2 - Les variables en Korn shell**

# **5.2.1 - Paramètres positionnels en le Korn Shell**

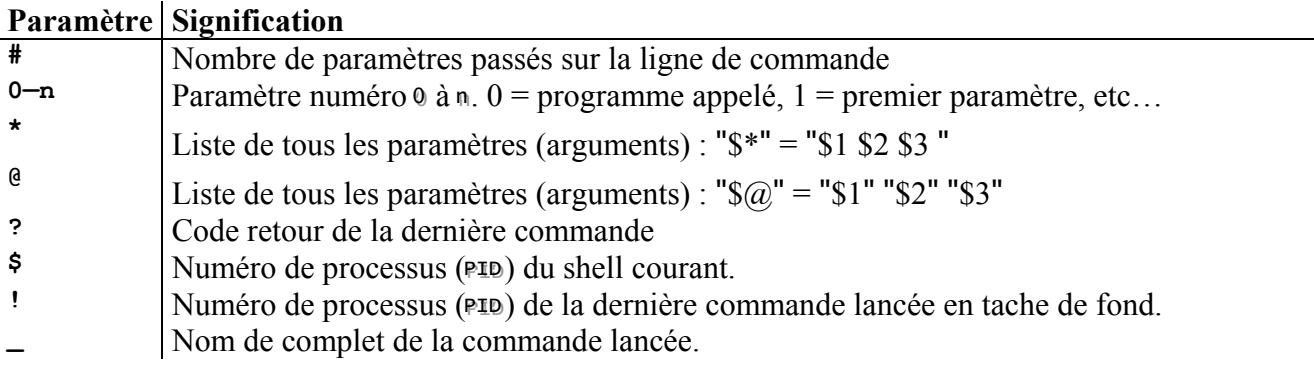

### **5.2.2 - La commande shift**

Lors de la lecture des paramètres de la ligne de commande par un shell-script, il est possible de décaler vers la gauche les paramètres lus. La commande réalisant ceci est shift.

Exemple :

echo \$1 shift

Dans le shell params.ksh, on lit le premier paramètre passé et on l'affiche Puis on réalise le shift et on recommence l'opération. Pour l'exemple le programme fait trois fois l'opération.

Shell script params.ksh # !/bin/ksh echo \$1 shift echo \$1 shift

Testons l'appel du shell script : \$ ./params.ksh p1 p2 p3 p4 p5 p1 p2 p3

L'intérêt de la commande shift n'est pas évident dans cet exemple, on aurait pu se servir de \$\*, mais tous les paramètres auraient été affichés sur la même ligne, et les autres paramètres donnés lors de l'appel de notre shell script auraient été affichés.

# *UTILISATION D'UNIX - Les variables de Korn Shell*

### **5.2.3 - La délimitation de variables**

Korn Shell sait reconnaître des formes dans les chaînes de caractères et intervenir sur leur apparition lors de l'expression de ces variables. Nous avons utilisé pour le dernier prompt (voir « Personnalisation de l'environnement ») cette fonctionnalité en lui demandant de supprimer tout sauf ce qui suit le dernier « / » de notre variable PWD.

Pour pouvoir utiliser cette fonctionnalité, il est nécessaire de délimiter les variables par des accolades (« { » et « } »). Cela se fait de la manière suivante :

Au lieu de faire : **echo \$VARIABLE**  il faut faire : **echo \${VARIABLE}** 

De plus, si vous souhaitez afficher la variable **ABC** suivie du caractère **D**, vous devez absolument utiliser cela si vous ne souhaitez pas mettre le p entre guillemets.

Exemple · **ABC=toto** 

**echo \$ABCD**  $\rightarrow$  Ne fonctionnera pas, il n'y a pas de variable ABCD de définie

echo \${ABC}D  $\rightarrow$  Affichera TOTOD

#### **5.2.4 - Les « modifiers »**

Les modificateurs (« modifiers »), sont des opérateurs permettant de jouer sur l'interprétation des variables. En voici la liste

Dans le tableau ci-dessous, var est une variable à laquelle on applique l'opérateur (avec la valeur ABCD).

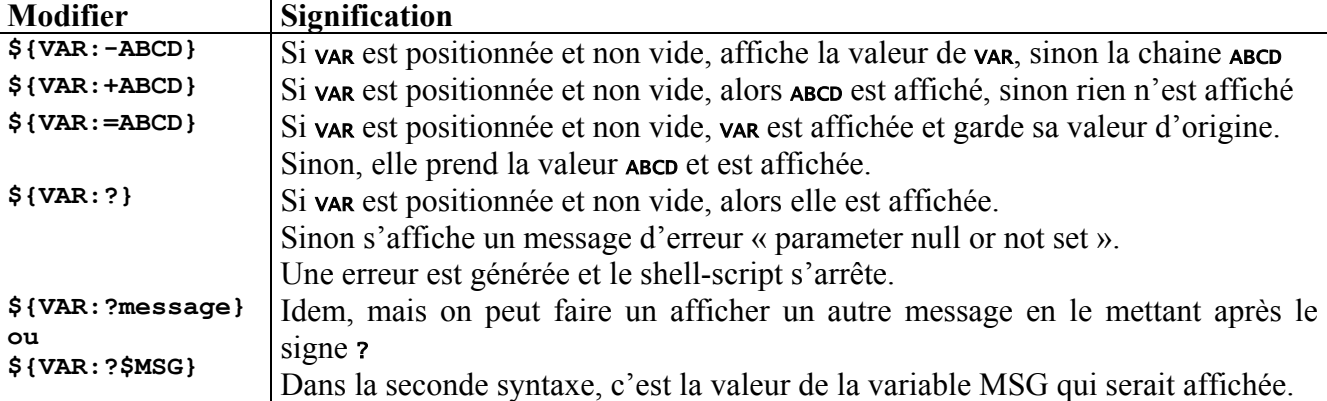

Le signe « : » donne plus de lisibilité, mais il peut être omis.

#### **Attention :**

Sans le signe « : », la condition n'est plus tout à fait la même. Au lieu de « *est positionnée et non vide* », elle devient « *est positionnée* ».

# **5.2.5 - Les patterns de substitution**

Les patterns permettent aussi de jouer sur l'apparition des variables, mais sont à considérer comme des manières d'en filtrer le contenu.

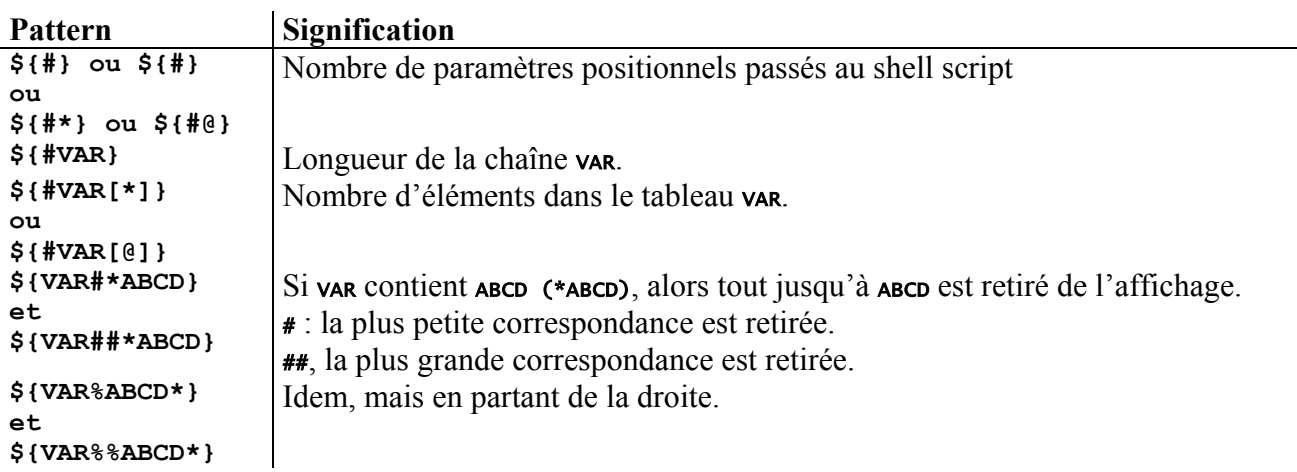

Note :

Dans les deux derniers patterns exposés (# et %), le signe \* précédant ou suivant la chaîne ABCD n'est pas obligatoire, mais sert à repérer n'importe quelle chaîne de caractère. Le signe ? aurait pu être utilisé pour repérer n'importe quel caractère. L'utilisation de ces patterns a beaucoup moins d'intérêt si l'on utilise pas de caractères génériques de type \* ou ?.

# **5.3 - Banalisation de caractères**

Certains caractères ne doivent pas être interprétés car ils serviront par exemple dans les variables où ils figurent, ou encore ils doivent tout simplement être affichés être affichés.

Exemple : afficher un  $\zeta$ , et une  $\ast$  avant le la chaîne de caractères « ABCD ».

L'exemple suivant ne réussira pas… **echo \$\*ABCD**  Celui-ci non plus, mais il affichera néanmoins l'\*, précédée du numéro de processus. **echo \$\$\*ABCD**  Alors que l'exemple ci-dessous n'affiche plus que le numéro de processus: **echo \$\$\$\*ABCD** 

Nous pourrions continuer longtemps, ou imaginer de passer par une variable contenant le signe \$ et le signe \*. Ceci ne serait pas très élégant d'un point de vue programmation, et nécessiterait quand même d'arriver à mettre notre \$ et notre \* dans la variable en question, ce qui n'est pas gagné d'avance.

C'est pour cela qu'il existe des méthodes permettant de banaliser certains caractères.

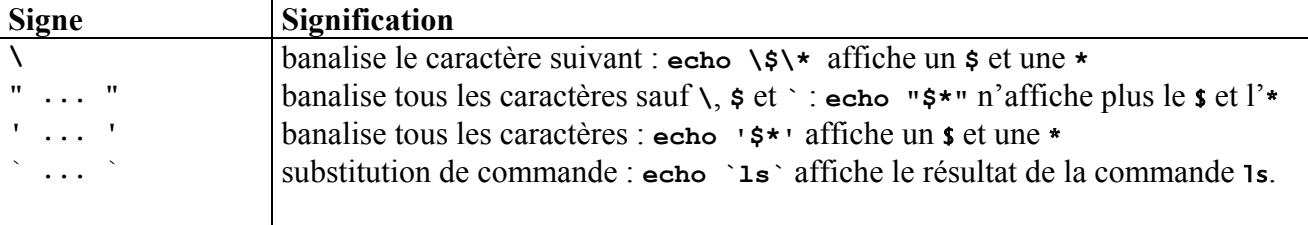

# 6 - Les tests Korn shell

Les ordres de programmation structurée du Korn Shell évaluent des conditions. Ces conditions sont le code retour d'une commande réalisant le test que l'on exprime.

Afficher « Bonjour » si la variable A est égale à la variable B ne se fait pas comme ci-dessous If **a=b** ;then… echo Bonjour; fi

En effet, ceci positionne à la valeur "**b**" la variable **a**, ce qui réussit à chaque fois, et donc la commande émet un code retour signifiant qu'elle a réussi. La signification de la ligne précédente est : **a=b** ; echo Bonjour**… (ou a=b** & echo Bonjour**)** 

La condition toujours vraie, ce qui suit le mot clé **then** sera donc toujours exécuté, (et au passage, on a écrasé l'ancienne valeur de a).

Voyons donc avant toute chose la manière dont sont faits les tests en Shell.

### **6.1 - Les tests**

Un test est une commande qui peut être directement exécutée sur la ligne de commande. L'affichage de la variable **\$?** juste après son exécution indiquera l'issue du test :

- **0** : le test est vrai
- **1** : le test n'est pas vrai

#### **6.1.1 - Syntaxe de la commande test**

La commande test sert à tester des expressions. On appelle donc condition le test d'une expression.

```
Exemple s: 
test "a" = "a" 
echo $? 
test "a" = "b" 
echo $? 
test 1 –eq 0 
echo $? 
test 1 –eq1 
echo $?
```
Nous remarquons que :

- le test d'égalité d'expressions de type chaîne de caractères ne se fait pas de la même manière que le test d'égalité d'expressions entières.
- Test retourne :
	- 0 quand l'égalité est vérifiée (quand le test est vrai)
	- 1 quand l'égalité n'est pas vraie (quand le test n'est pas vrai)

La commande test peut être utilisée comme nous venons de le voir dans les shell scripts. Mais il existe une sémantique plus agréable permettant une meilleure lisibilité dans les scripts.

Cette sémantique consiste à encadrer l'expression à tester entre des crochets ([ expr ]).

**Attention**, il faut absolument un espace :

- après le crochet ouvrant
- de part et d'autre de l'opérateur de comparaison
- avant le crochet fermant.

Exemple **test "a" = "a"** 

est équivalent à

 $[$  "a" = "b" ]

#### **6.1.2 - Opérateurs de test**

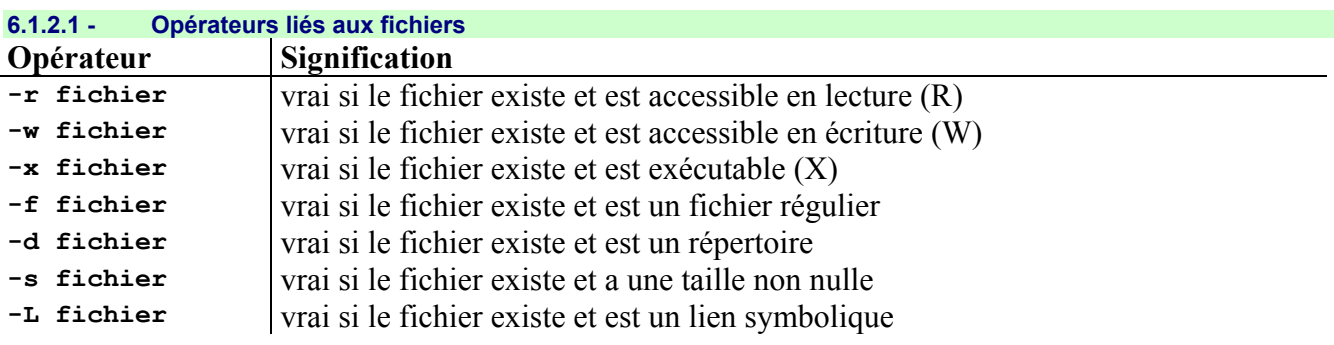

**6.1.2.2 - Opérateurs liés aux chaînes de caractères (ou expressions régulières)** 

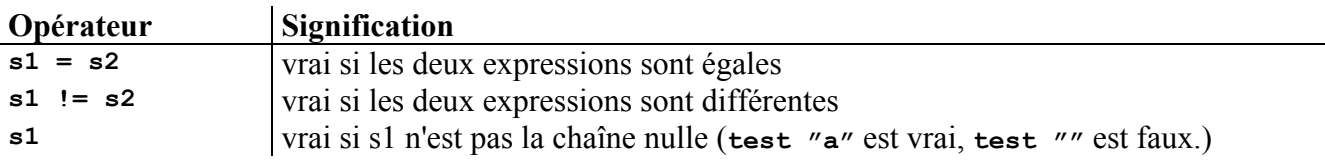

#### **6.1.2.3 - Opérateurs mathématiques**

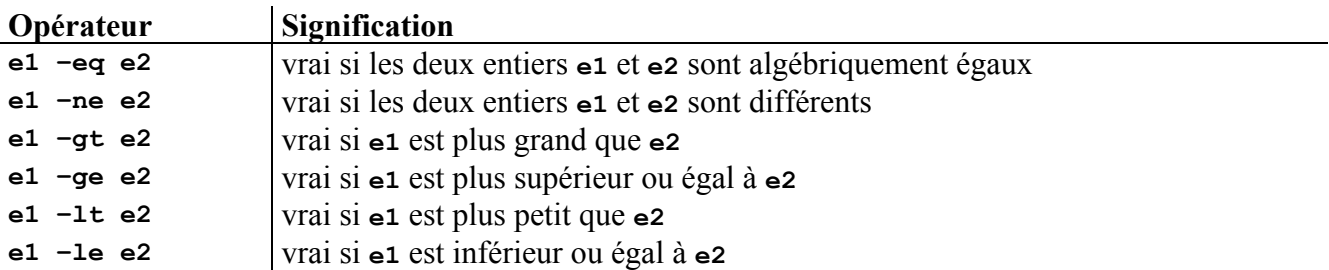

#### **6.1.2.4 - Opérateurs logiques**

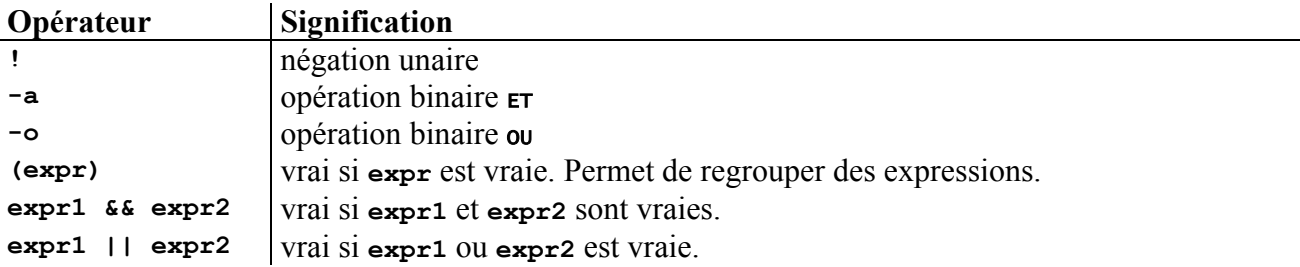

Les structures de contrôle

# **7.1 - Les tests conditionnels : Si condition alors**

```
Syntaxe :
```

```
if condition
           then 
                   commandes 
          elif condition
                    then 
                             commandes 
          else commandes
fi
```
Un bloc de commandes peut lui aussi contenir des tests conditionnels.

```
Exemples :
Si le fichier dont le nom est donné en paramètre existe, alors affichage du type de son contenu. 
if test -f $1 
then 
          file $1 
else 
          echo " le fichier $1 n'existe pas " 
fi
```
Il est possible d'utiliser les statuts de n'importe quelle commande Unix dans une condition **if**. En effet, la commande grep retourne VRAI quand elle trouve, et FAUX quand elle ne trouve pas.

```
if grep jean personnel 
then 
          echo jean >> disponible 
elif grep pierre personnel 
          then 
                   echo pierre >> disponible 
          else 
                   echo vide >> disponible 
fi
```
# **Note :**

Dans des shell scripts, il est fréquent que les programmeurs positionnent le mot clé then sur la même ligne que le mot clé if, pour gagner en lisibilité. Cela oblige à séparer la condition if (ou elif) du mot then par un point virgule (c'est le séparateur de commandes).

```
Exemple de syntaxe :
```

```
if condition ; then 
    commandes 
elif condition ; then 
    commandes 
else 
    commandes
fi
```
On peut aussi écrire comme ceci …rien ne l'interdit…

```
if condition ; then commandes; elif condition ; then commandes; else commandes; fi 
…sauf le respect pour les lecteurs de vos shells scripts.
```
# **7.2 - Les tests conditionnels : La structure Case**

La structure case est un moyen à utiliser lorsque l'on souhaiter de tester un trop grand nombre de clauses elif (ELSE IF) et que beaucoup de valeurs différentes sont possibles pour une même expression.

Syntaxe :

```
case paramètre in
         choix1[|choix2] ... ) commandes ;;
         choix3 ) commandes ;; 
         * ) commandes ;; 
esac
```
Chaque valeur du paramètre est terminée par le signe « **)** ».

Si plusieurs valeurs sont à traiter de la même manière, on les sépare par le signe **|** : Exemple : **choix1 |choix2 | choix3 )** 

Chaque bloc de commandes se situant dans une des clauses du case doit se terminer par deux pointsvirgule.

La clause par défaut se marque par "**\* )**"

Exemple :

```
case $1 in 
                   -d | -r ) # option -d ou -r echo "Vous avez demandé le mode "R"écursif ou "D"irectory 
                                            mode=R 
                   \begin{array}{cc} -\mathsf{o} \end{array} ) \begin{array}{cc} \mathsf{i}' \text{option} & -\mathsf{o} \end{array} -o ) # option -o 
 echo "Vous souhaitez répondre automatiquement par Oui à toute question" 
OUI=1
\mathbf{z}; \mathbf{z}; \mathbf{z}; \mathbf{z}; \mathbf{z}; \mathbf{z}; \mathbf{z}; \mathbf{z}; \mathbf{z}; \mathbf{z}; \mathbf{z}; \mathbf{z}; \mathbf{z}; \mathbf{z}; \mathbf{z}; \mathbf{z}; \mathbf{z}; \mathbf{z}; \mathbf{z}; \mathbf{z}; \mathbf{z}; \mathbf{z}; * ) * deption inconnue
                                            echo "argument incorrect " 
\mathbf{z}; \mathbf{z}; \mathbf{z}; \mathbf{z}; \mathbf{z}; \mathbf{z}; \mathbf{z}; \mathbf{z}; \mathbf{z}; \mathbf{z}; \mathbf{z}; \mathbf{z}; \mathbf{z}; \mathbf{z}; \mathbf{z}; \mathbf{z}; \mathbf{z}; \mathbf{z}; \mathbf{z}; \mathbf{z}; \mathbf{z}; \mathbf{z}; esac
```
**Note :**

Fréquemment, les deux points-virgule sont sur une ligne à part, pour gagner en lisibilité et faciliter l'insertion de lignes de codes. La syntaxe est alors comme dans l'exemple ci-dessus. De plus, et dans le même but, on termine fréquemment la première ligne, juste après la parenthèse, avec du commentaire (introduit par un **#**).

Cela permet de palier à l'absence de mots clés **begin** et **end** ou d'accolades **{** et **}**.

# **7.3 - Les boucles Tant que**

La boucle tant-que exécute un bloc de commandes tant qu'une condition est remplie.

#### Syntaxe :

```
while condition 
do 
         commandes
```
# **done**

# Exemple :

Ce shell script concatène dans le fichier result l'ensemble des fichiers dont les noms sont donnés en argument.

```
while [ -r " $1 " ] 
do 
cat \t31 >> result shift 
done
```
# **Note :**

Comme pour les tests conditionnels, il est possible de mettre le mot clé do sur la même ligne que le mot clé while, à condition de séparer l'expression testée et le mot do par un point-virgule.

# **7.4 - Les boucles Répéter jusqu'à**

La boucle répéter-jusqu'à exécute une commande jusqu'à ce qu'une condition soit remplie.

#### Syntaxe :

```
until condition 
do 
         commandes
```
# **done**

Le même exemple que précédemment, mais avec une structure until.

```
until [ ! -r " $1 " ] 
do 
          cat $1 >> concat 
          shift 
done
```
#### Note :

Dans cet exemple, notez la négation du test grâce à l'opérateur unaire de négation (**!**)

# **7.5 - Les boucles For**

La boucle For permet en Korn Shell d'exécuter bloc de commandes de manière « pour chaque », et non pas un nombre N de fois, comme dans d'autres langages.

```
for param [in liste] 
do 
          commandes 
done
```
La variable param prend successivement les valeurs de la liste. Si la liste est omise, param prend les valeurs passées en paramètres du script.

Exemples : Recopie chaque fichier du répertorie courant dans /tmp.<br>For j in ls for  $i$  in do cp \$i /tmp/\$i echo "\$i copié " done

En effet, `ls`signifie « résultat de l'exécution de ls ». Les fichiers résultants sont séparés par un blanc, et forment donc une liste valide. → Vérifier cela par **echo** `1s`

```
Autre exemple : Compte le nombre de fichiers dans les répertoires d'une liste 
for dir in /dev /usr /users/bin /lib 
do 
 num=`ls $dir|wc -w` 
 echo "$num fichiers dans $dir "
```
done

Autre exemple : Liste les paramètres d'appels du shell script for i do echo \$i done

# **7.6 - L'ordre Select**

#### Syntaxe :

```
select Identificateur [in liste] 
do 
          commande 
           ... 
done
```
La commande select écrit sur la sortie d'erreur la liste des choix, chacun étant précédé d'un numéro. Si **in liste** n'est pas spécifié, les paramètres positionnels sont utilisés.

Le contenu de la variable PS3 s'affiche et l'entrée standard est lu. Si le numéro d'un des mots listés est saisi1, le paramètre *rdentificateur* prend la valeur de ce mot.

Si la ligne est vide, la liste s'affiche de nouveau. Sinon, la valeur du paramètre Identificateur est "". Le contenu de la ligne lue à partir de l'entrée standard est sauvegardé dans le paramètre REPLY. La liste est exécutée pour chaque sélection jusqu'à un caractère d'interruption ou de fin de fichier.

```
L'exemple suivant est la partie « saisie de la réponse » d'un menu. 
PS3=" votre choix " 
select chx in "choix 1" "choix 2" "fin" 
do 
 case $chx in 
"choix 1")# Choix 1 .... ;; 
 "choix 2")# Choix 2 
... \ldots ;; \ldots ; \ldots ; \ldots ; \ldots "fin")# Sortie du menu 
exit 0 ;; \qquad \qquad exit 0 ;;
 "") # Réponse invalide 
 echo "$REPLY est une réponse invalide " 
        esac 
done
```
# **7.7 - Le calcul, l'évaluation de variables**

Le calcul arithmétique sont réalisable grâce à la commande let.

#### **7.7.1 - La commande let**

Syntaxe : **let expression** 

ou aussi

**((expression))** 

Exemples : **let VARIABLE=1 let VARIABLE++** 

#### **Attention :**

Ne pas confondre l'expression que l'on emploie avec la commande let, avec les expressions régulières, ni avec les expressions dont ont parle dans la commande test.

#### **7.7.2 - Les opérateurs arithmétiques**

On retrouve en Korn shell l'ensemble des opérateurs du **Langage C**.

#### **7.7.2.1 - Opérateurs unaires**

Ces opérateurs sont évalués comme suit :

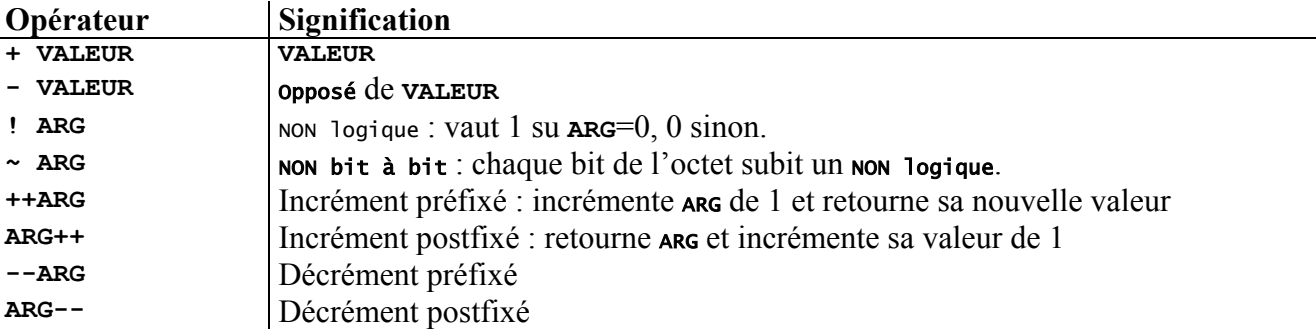

#### **7.7.2.2 - Opérateurs d'affectation Opérateur** Signification **VAR**=**VALEUR** Affectation VAR  $\star = x$  multiplie var par x VAR  $\star$ /x divise var par x VAR  $\ast = x$  met dans var le résultat de var modulo x VAR **+=**x ajoute x à var VAR  $\left| \frac{1}{\text{Soustrait}} \times \hat{a} \right|$  var VAR **<<=**x Décalage à gauche bit à bit de x bits. VAR **>>=**x Décalage à droite bit à bit de x bits VAR **&=**x VAR  $\sim$  = x | OU exclusif VAR  $|=x$  OU logique

# *UTILISATION D'UNIX - Les structures de contrôle*

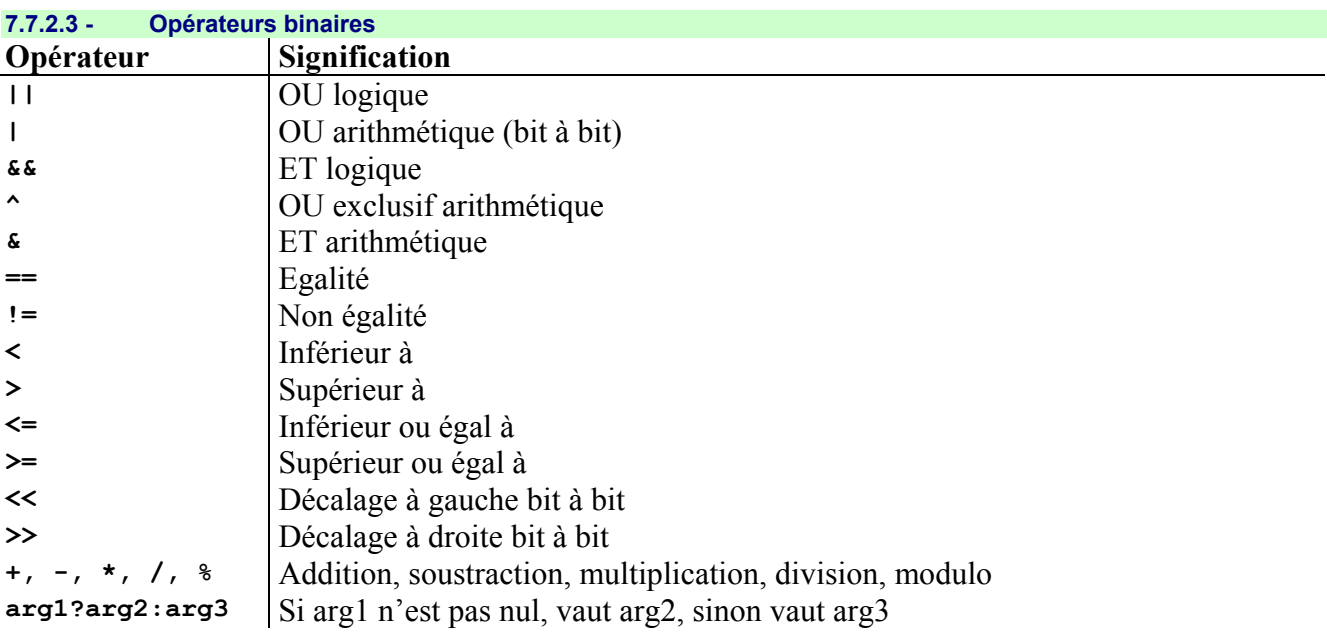

#### **7.7.2.4 - Regroupements**

Le groupement d'expressions se fait entre parenthèses. Exemple : **VAR=(a+b)\*c** 

# **7.8 - Les fonctions et Librairies en Korn Shell**

Il est possible de déclarer des fonctions en Korn Shell On peut développer des fonctions récursives.

#### **7.8.1 - Déclaration d'une fonction**

```
Syntaxe :
function Nom {
LIGNES DE CODE ; 
}
```
### **7.8.2 - Déclaration des variables**

```
typeset var déclaration d'une chaîne de caractères
integer var 
typeset -i var déclaration d'un entier 
typeset -r var=valeur 
readonly var=valeur définition d'une constante
```
On peut utiliser des tableaux qui ne sont déclarés que lors de leur assignation: **tab[100]=toto** 

### **7.8.3 - Récupération des résultats de la fonction**

On positionne le code retour de la fonction par **return num**  Dans le code shell script appelant , il est récupéré par **\$?** 

On renvoie une valeur par l'intermédiaire de la commande **echo**. Celle-ci est alors récupérée par : **VAR=`fonction`** ou **VAR=\$(fonction)**

#### **7.8.4 - Les librairies**

Il est possible d'émuler le système de librairies dynamiques, dans lesquelles le Korn Shell saura aller charger des fonctions (à condition que l'on lui indique de le faire).

Pour cela, on crée un répertoire dans lequel on stocke les fichiers contenant les fonctions (une fonction par fichier, et le nom du fichier doit être le même que le nom de la fonction).

Pour utiliser cette librairie, positionner la variable FPATH, puis importer les fonctions (parle mot clé autoload (qui est un alias pour typeset –fu) ou par l'instruction typeset -fu).

Exemple : **FPATH=\$HOME/lib/rep1:\$HOME/lib/rep2 tyteset -fu nom\_fonction** 

On peut définir des fonctions dans le fichiers définie par ENV mais elles ne seront visibles que du shell interactif.

Pour les rendre toujours visible il faut les exporter par **typeset -fx nom\_fonction**. Cela doit être fait pour chaque fonction.

# **7.9 - Commandes diverses**

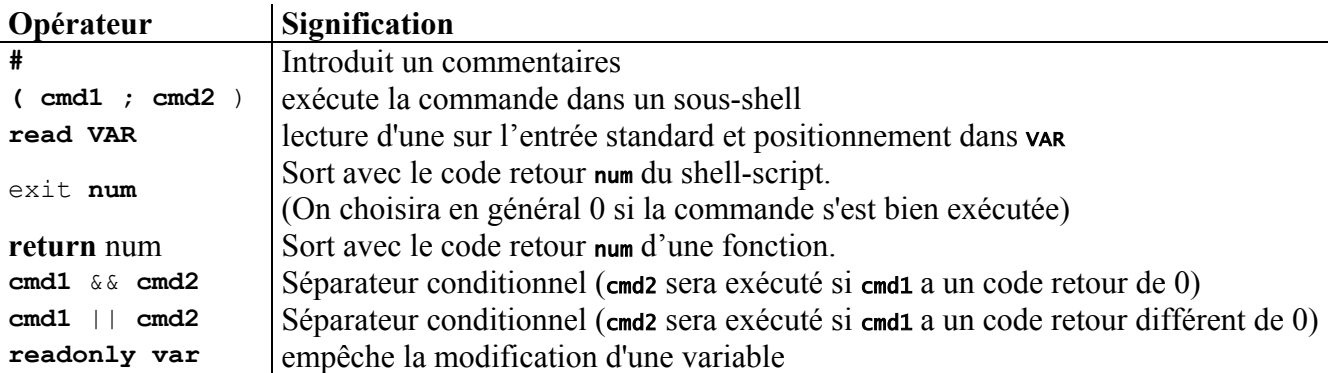

# 8 - AWK

# **8.1 - Introduction**

Le langage AWK est prévu pour traiter des fichiers texte. Si prog. awk contient le programme, et si on veut traiter le fichier demo.txt, on écrit :

 **awk -fprog.awk demo.txt** 

#### **8.1.1 - Principe**

Il y a ouverture du fichier, parcours ligne par ligne et action éventuelle, puis fermeture du fichier.

La ligne courante a pour nom fixé so. Elle contient NF mots et le *ième* mot s'appelle \$i. L'affichage se fait par print ou printf (**f** pour **formatté**).

Le traitement de chaque ligne se fait entre accolades  $\epsilon$  et  $\epsilon$ . On délimite les instructions par un ;. Les commentaires commencent par #. On distingue majuscule et minuscule.

La syntaxe de base est la même que celle du langage C, sauf qu'on ne déclare pas les variables.

### **8.1.2 - Exemples**

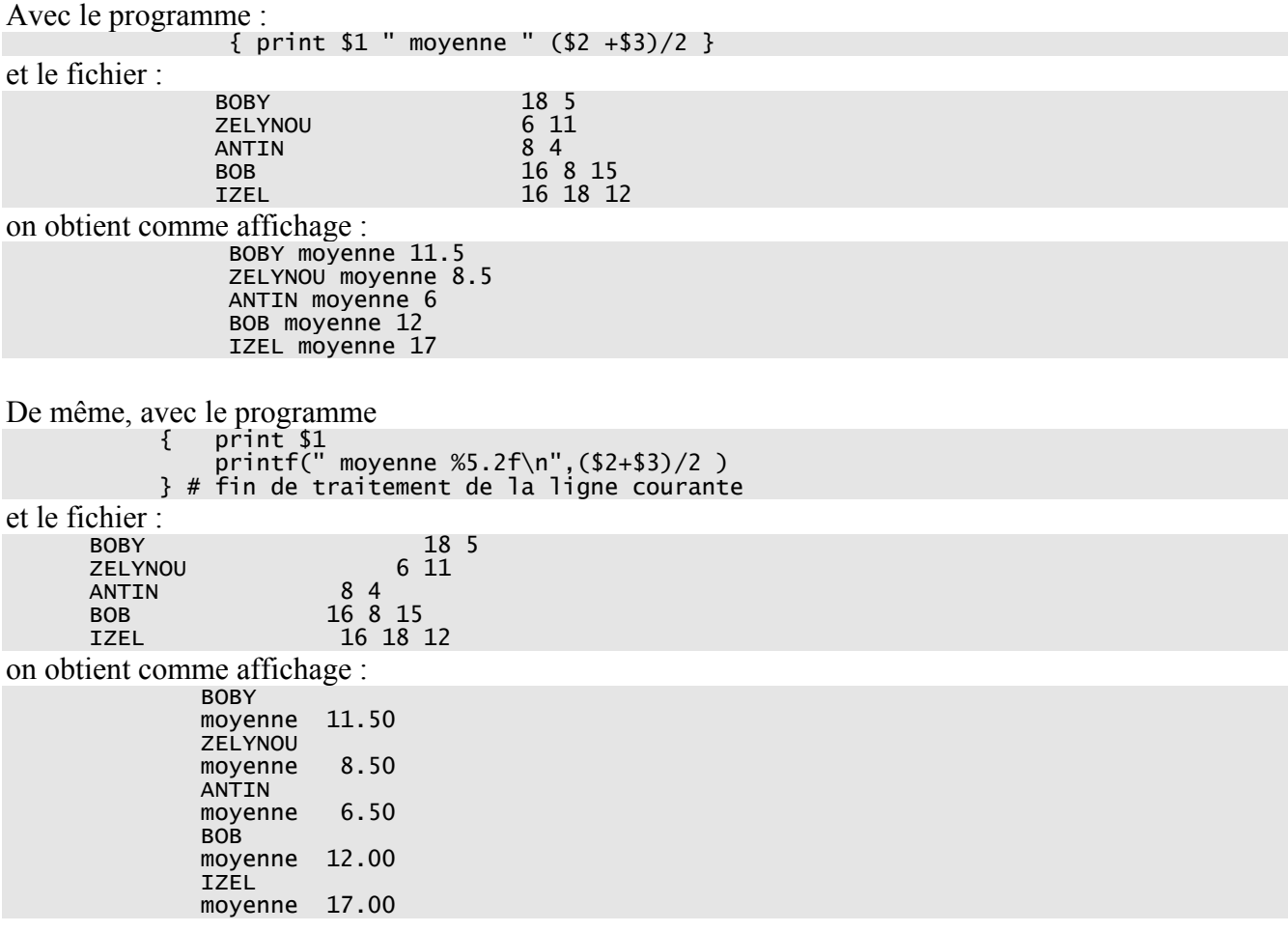

# **8.2 - Variables Et Fonctions**

Awk met à la disposition du programmeur :

```
Des variables
```
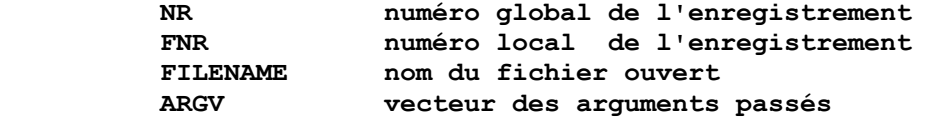

#### Et des fonctions

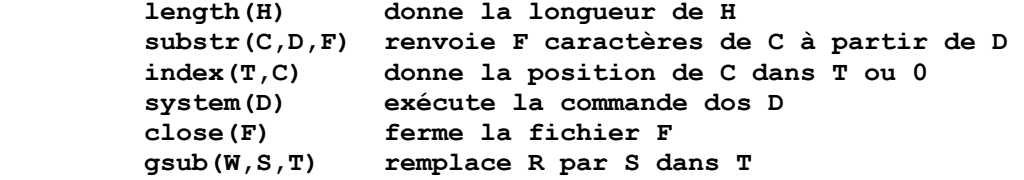

Les éléments de tableaux se notent entre crochets.

Ainsi **T[i]** désigne l'élément en position **i** (**i** peut être numérique ou caractère).

# **8.3 - Instructions**

Les instructions classiques :

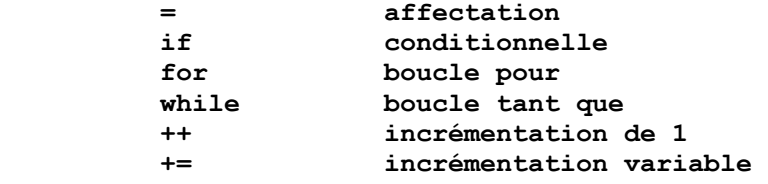

Exemple :

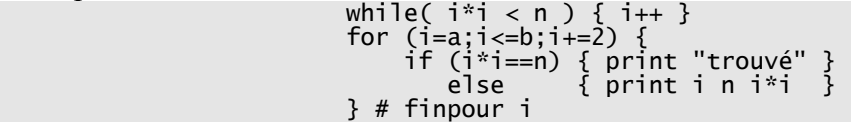

Awk initialise automatiquement les variables. Ainsi { **print i+1** } met automatiquement **0** dans **i** puis affiche **1**.

# **8.4 - Expressions Régulières**

#### **8.4.1 - Filtrage**

AWK est surtout intéressant pour son mécanisme de filtrage et ses expressions régulières. Le traitement d'une ligne courante se fait par et {  $\arctan(s)$  }, avec comme cas particuliers :

Pas de filtrage, on traite toutes les lignes, la syntaxe est alors : **{ instruction(s) }** 

Pas d'action, on affiche la ligne en cours. Filtrage d'un champ : **{ print \$0 }**

#### **8.4.2 - Expressions régulières**

**8.4.2.1 - Forme**  Le filtrage se réalise aussi par  **/ [expression régulière] / / [expression régulière] / ~ [nom de variable] ( condition ) .** 

Une expression régulière est une chaîne de caractère définie par des caractères, des répétitions de caractères ou des positions de caractères.

#### **8.4.2.2 - Quantification**

Après les caractères, on peut mettre un critère de quantification :

- **\*** pour indiquer la répétition 0 fois ou plus
- **+** pour indiquer la répétition 1 fois ou plus
- **?** pour indiquer la répétition 0 fois ou 1 fois

Le critère s'applique au caractère qui le précède.

#### Exemples :

**A\*B** correspond à **B** ou **AB** ou **AAB** ou **AAAB** etc.. .

**0+,?1** correspond à **01** ou à **0,1** ou à **001** ou à **00,1** etc…

#### **8.4.2.3 - Positionnement**

On dispose des symboles de positionnement suivants :

- **[]** pour grouper des éléments
- **^** pour indiquer le début de chaîne
- **\$** pour indiquer la fin de chaîne
- **|** pour indiquer un choix
- **bour indiquer n'importe quel caractère (le «, » se note \,)**

*UTILISATION D'UNIX - AWK* 

**8.4.3 - Exemples** 

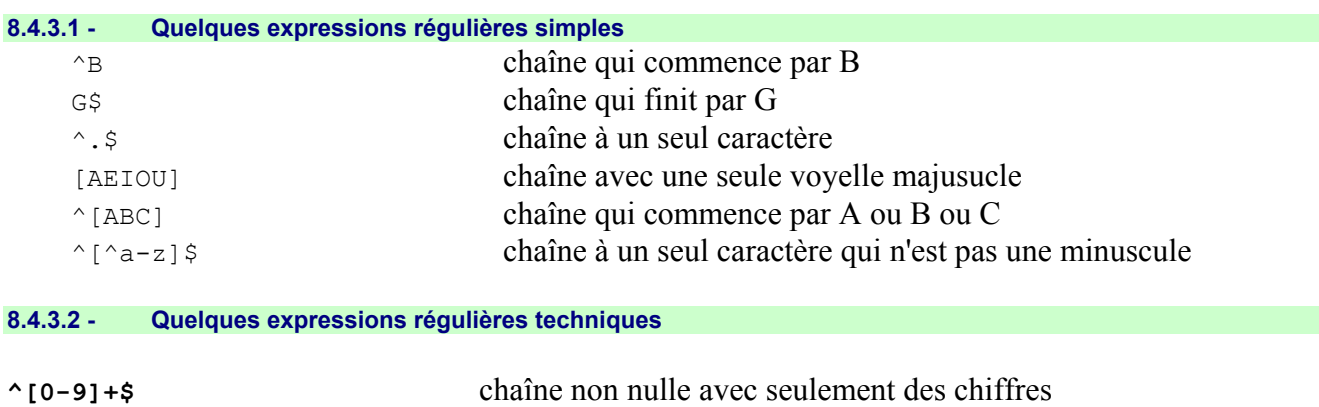

# **^(\+|-)?[O-9]+\.?[0-0]\*\$** nombre réel avec éventuellement, signe, point et des décimales

#### **8.4.4 - Compléments**

Certains caractères ne peuvent pas être utilisés directement dans les expressions régulières. On met un \ devant. Ainsi, /\\/ désigne les chaînes qui contiennent / et /\./ celles qui contiennent un . .

On peut exécuter des instructions avant l'ouverture du fichier grâce à BEGIN { } ou après la fermeture du fichier grâce à END { }.

Attention : FILENAME n'est pas disponible dans la partie BEGIN.

Si on lance un programme AWK sur plusieurs fichiers, par exemple par **awk -fprog.awk \*.c**, Alors :

- NR est le numéro de ligne global (comme si tous les fichiers étaient concaténés),
- FNR est le numéro de ligne pour le seul fichier en cours.

Pour les tableaux, le fait de donner un indice crée cet indice. Le tableau est automatiquement trié par ordre croissant d'indice, qu'il soit numérique ou chaîne. On extrait les indices par la boucle **for .. in**.

# *UTILISATION D'UNIX - Annexes*

# 9 - Annexes

# **9.1 - Index Alphabétique**

# *A*

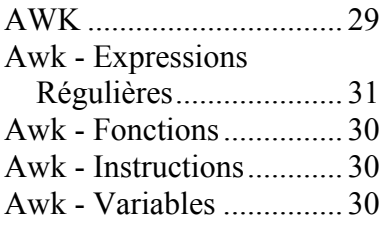

# *B*

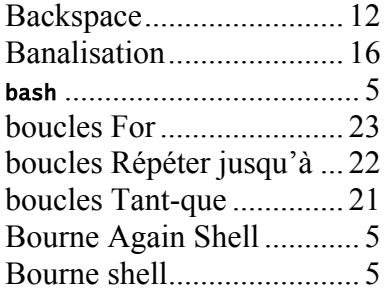

# *C*

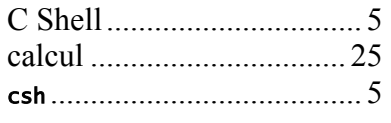

# *D*

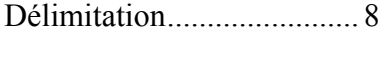

# *E*

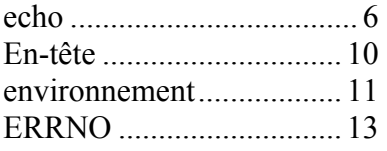

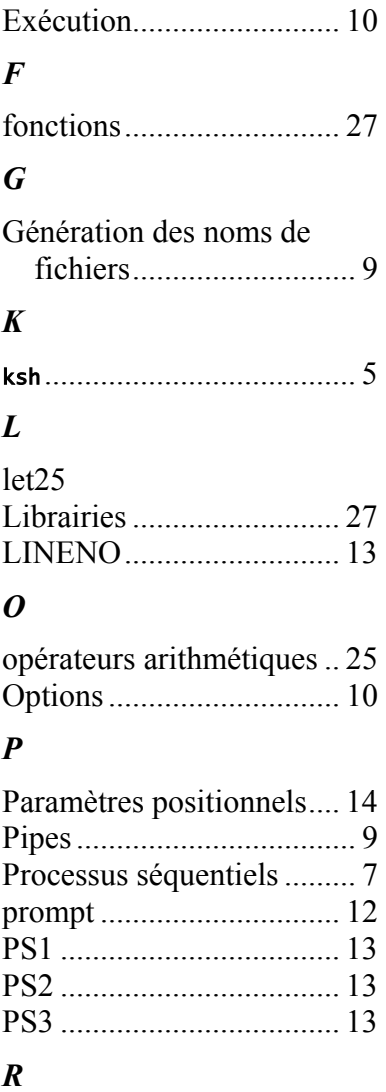

évaluation ......................... 25

rappel de commandes....... 12

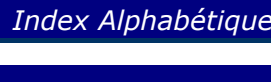

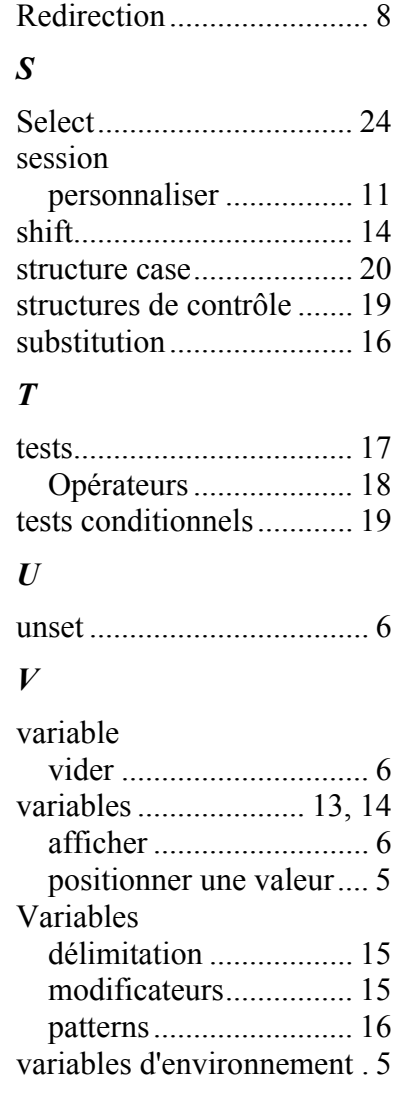